File: g:\courses\spring2012\303\IC\_3dPspicePlot.doc RWN update of 02/13/12

In the most recent version of PSice Run PSpice and in Probe add three traces. In the file menu select export and in that to a csv file.

Open MatLab.

In Excel open the csv file and select the full column of data for the x axis (click on the top of the column, and shift-click on the bottom of the column) and copy.

In Matlab, enter x=[paste the copied column];

Repeat on the column for  $y=[$  ; and again on the column for the vertical  $z=[$  ; In MatLab select a mesh grid sizing

```
gx = gx\_min:gx\_inc:gx\_max; gy = gxy\_min:gy\_inc:gy\_max;
```
These can be numbers entered in the Pspice configuration file for the run or any others as desired.

Continue in MatLab with

 $[x1,y1] =$ meshgrid $(gx,gy)$ ;  $z1 = \text{griddata}(x, y, z, x1, y1)$ mesh $(x1,y1,z1)$ ; hold;  $surf(x1,y1,z1)$ 

As an example; use the UMCP ECE web VPN PSpice. Make a 3D plot of the IC vs Vcc with IB as a parameter for the npn in the following circuit,

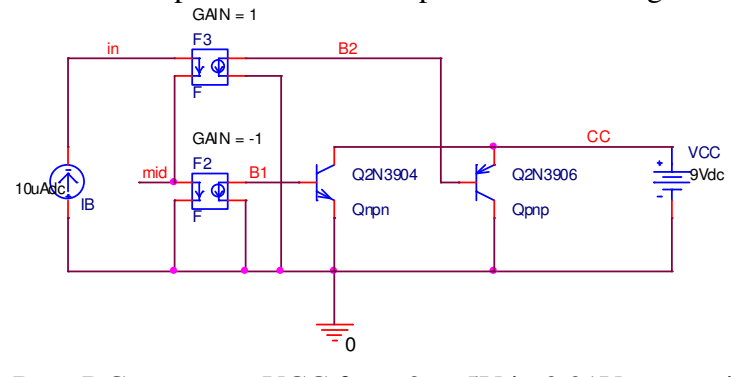

Do a DC sweep on VCC from 0 to 5V in 0.01V steps with a secondary sweep on IB from 0 to 40uA in 10uA steps. In the Probe window add I(IB) and IC(Qnpn) and add a plot with V VCC added as a trace. Then at the file menu under export choose Column Separated File (.cvs); the chosen traces will be shown on the left (you can add or delete as desired). Click on the upper … to give a file name and then save. Open Excel with that file and also open MatLab. Select the x, y, z columns as V\_VCC, I(IB), IC(Qnpn) and copy them into Matlab inside square brackets. In matlab enter

gx=0:0.1:5; gy=10e-6:10e-6:40e-6;

 $[x1,y1] =$ meshgrid $(gx,gy)$ ;

 $z1 = \text{griddata}(x,y,z,x1,y1);$ 

 $mesh(x1,y1,z1);$ 

 $surf(x1,y1,z1)$ 

This will give a 3D figure like the following showing IC vs VC and IB.:

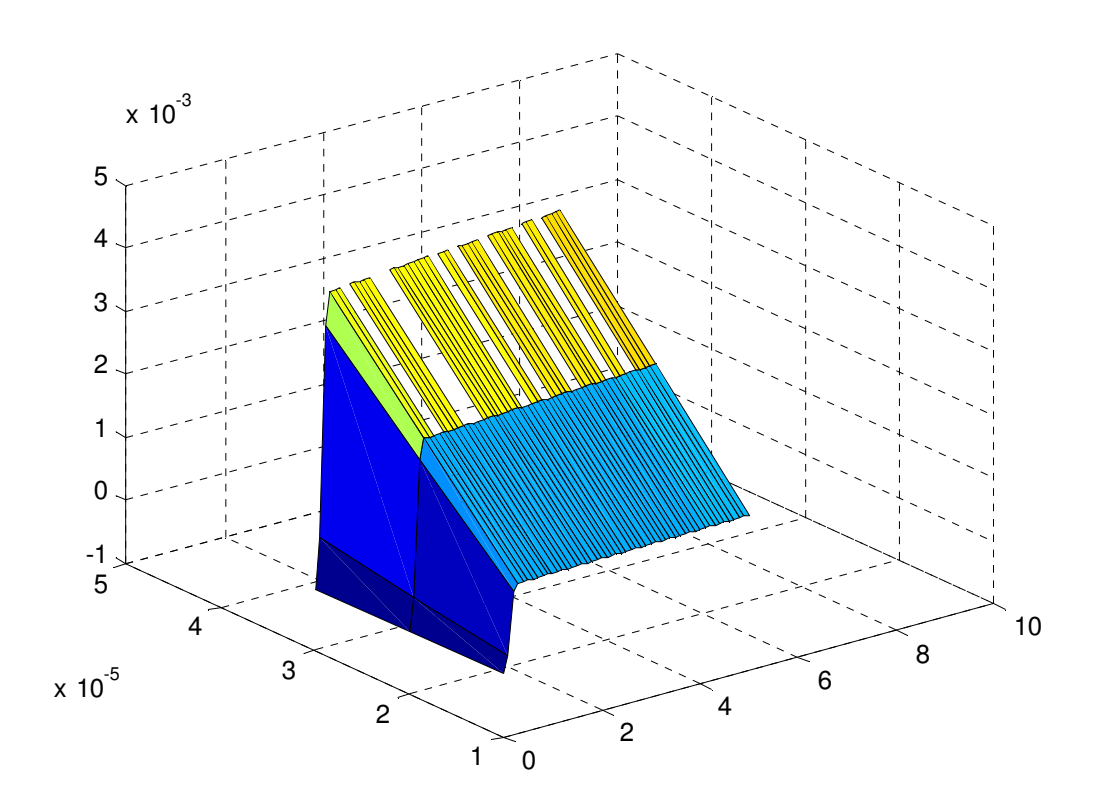